# **Report Approval**

- Overview
- Setting up approval rules
- Triggering Approval
- Approving a Report

### Overview

top

Yellowfin has the ability to workflow public reports. Approval workflow is useful since it allows many users to author reports but have those reports validated by the designated expert prior to being published to a wider group of users.

Note: Workflow is only applied to public reports. If you save a private report it will not be routed to an approver.

## Setting up approval rules

#### top

For approval workflow to take effect you must define the approval experts on the Report Sub Category. In the Report Category edit page the **Publish** Access and Approvals section allows you to determine which users can publish public reports to the category.

- 1. If you select 'Users with Functional Access' then all users with the public report function can write to this folder
- If you select a person or expert group then only specified users can publish reports into that folder. If a user does not have access to publish to that folder the report will be routed to an Expert for approval.

### **Publish Access and Approvals**

Who should be able to publish public Reports to this category?

| Publish Rights: | <ul> <li>Users with Functional Access</li> <li>Experts only or with Expert approval</li> </ul> |        |
|-----------------|------------------------------------------------------------------------------------------------|--------|
| Expert Type:    | 🖲 Person 🔘 Group                                                                               |        |
| Person:         | System Administrator                                                                           | Search |

Once approval is required you will see the approval icon in the Report Categories list.

| Report Categories |                    |                     |
|-------------------|--------------------|---------------------|
| Category          | Sub Category       |                     |
| Tutorial          |                    | $\bigcirc$          |
| Tutorial          | Charts             | 🔒 🥑                 |
| Tutorial          | Formatting         | 🔒 📀                 |
| Tutorial          | Related Reports    | 🔒 🥝                 |
| Tutorial          | Advanced Reporting | 6                   |
|                   |                    |                     |
|                   |                    |                     |
|                   |                    |                     |
|                   |                    |                     |
|                   |                    |                     |
|                   |                    |                     |
|                   |                    |                     |
|                   |                    |                     |
|                   |                    |                     |
|                   | -                  | Add A Edit A Dalata |
|                   |                    | Add 💉 Edit 💥 Delete |

# **Triggering Approval**

top If you are a user with 'Public' report publish rights you will be able to create a public report. However, if you are not the designated expert for the category you wish to save your report into you will see the "This Report Requires Expert Approval" Message.

You can save your report as normal. The report will be routed to an approver for approval as well as sending that person an email prompting them to take action.

| Report         | Colum     | ns                             |          |       |   |        |      |        |                         |      |         |       |              |         |              |                |
|----------------|-----------|--------------------------------|----------|-------|---|--------|------|--------|-------------------------|------|---------|-------|--------------|---------|--------------|----------------|
| Save           | Delete    | Сору                           | Export   | Ed    |   | Format | Data | Header | <mark>↓1</mark><br>Sort | Size | Borders | Title | 6<br>Display | Options | G<br>Refresh | (i)<br>Details |
| Name:          |           | Draft Report                   |          |       |   |        |      |        |                         |      |         |       |              |         |              |                |
| Descriptio     | on:       |                                |          |       |   |        |      |        |                         |      |         |       |              |         |              |                |
| Ski Team, 1    | 12/12/201 | 1 10:01 AM                     |          |       |   |        |      |        |                         |      |         |       |              |         |              |                |
| Category:      |           | Tutorial                       |          |       |   |        |      |        |                         |      |         |       |              |         |              |                |
| Sub Categ      | gory:     | Advanced R                     | eporting | •     |   |        |      |        |                         |      |         |       |              |         |              |                |
| 🚺 Thi<br>Tags: | is Repor  | t requires Exp<br>Demonstratio |          | al 🔺  |   |        |      |        |                         |      |         |       |              |         |              |                |
|                |           |                                |          |       |   |        |      |        |                         |      |         |       |              |         |              |                |
|                |           |                                |          | -     |   |        |      |        |                         |      |         |       |              |         |              |                |
|                |           | Select: All / I                | None     |       |   |        |      |        |                         |      |         |       |              |         |              |                |
| Add Tag:       |           |                                |          |       | 5 |        |      |        |                         |      |         |       |              |         |              |                |
| Red            | quest Ap  | proval                         | Draft    | Cance | 4 |        |      |        |                         |      |         |       |              |         |              |                |

# Approving a Report

top As the approver you will be able to login and see reports awaiting approval in your inbox – click on the link to approve the report.

| shboard | Create     | Report List | My Profile | Administration | Discussion | Logoff | System Administrator                                                                                            | Q          | _       |
|---------|------------|-------------|------------|----------------|------------|--------|----------------------------------------------------------------------------------------------------|------------|---------|
| Drill   | Analy      | ysis KPI    | GIS Analys | sis Series Sel | ection 💌   | Ŀ.     | Example Writer wants you to approve Sample Report report.<br>Please view the report and approve if appropriate. | 12/12/2011 | 🌮 Edit  |
| Region  | by Year Re | evenue      |            |                |            |        |                                                                                                    |            |         |
| Year    | Ca         | mp Region   | Inv        | voiced         | % Of Max   | li .   |                                                                                                    |            |         |
| 2008    | Asia       |             |            | \$1,224,269.64 |            |        |                                                                                                    |            | Reports |
|         | Austr      | alia        |            | \$1,091,748.92 |            |        |                                                                                                    |            |         |
|         | Europ      | e           |            | \$5,005,254.30 |            |        |                                                                                                    |            |         |
|         | Latin /    | America     |            | \$675,908.46   |            |        |                                                                                                    |            |         |
|         | North      | America     |            | \$1,647,226.60 |            |        |                                                                                                    |            |         |
| 2008    |            |             |            | \$9,644,407.92 |            |        |                                                                                                    |            |         |
| 2009    | Asia       |             |            | \$1,266,298.89 |            |        |                                                                                                    |            |         |
|         | Austr      | alia        |            | \$1,890,618.13 |            |        |                                                                                                    |            |         |
|         | Europ      | e           |            | \$4,931,887.99 |            |        |                                                                                                    |            |         |
|         | Latin /    | America     |            | \$289,054.96   |            |        |                                                                                                    |            |         |
|         | North      | America     |            | \$1,040,687.29 |            |        |                                                                                                    |            |         |
| 2009    |            |             |            | \$9,418,547.26 |            |        |                                                                                                    |            |         |
| 2010    | Asia       |             |            | \$3,646,358.23 |            |        |                                                                                                    |            |         |

From here you will have the option to:

- Approve the Report
   Edit the Report
   Delete the Report

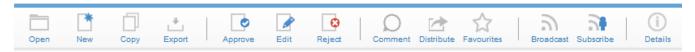